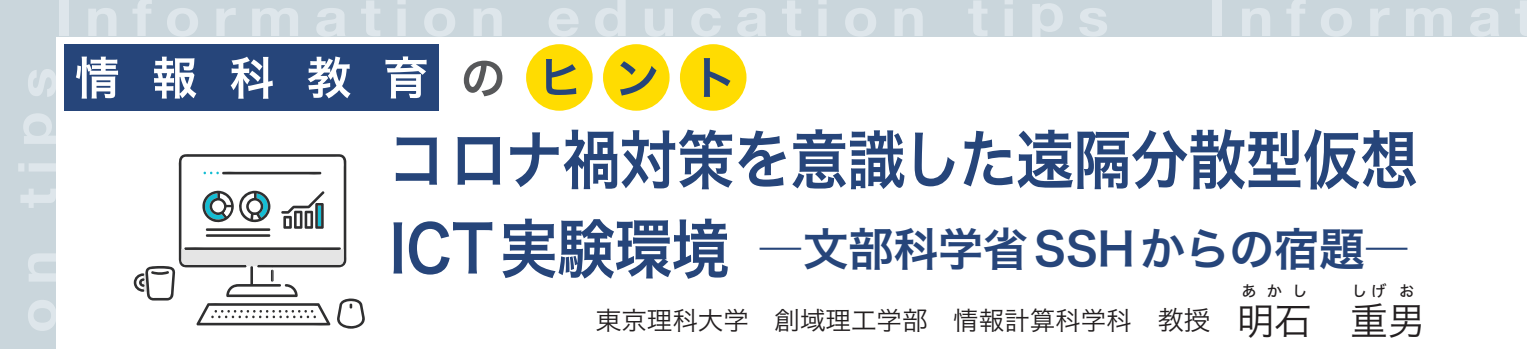

# 1.コロナ禍対策から生じた情報系実験の問題点

 日本政府が提唱するコロナ禍対策としての「密閉、 密集、密着を回避する」環境下では、高校生達が 1 つの部屋に集まって実験や議論を行うことはできませ ん。そのような環境下で、研究を続けるにはどうすれ ば良いのでしょうか? 本稿では、このようなコロナ 禍がもたらした高校理系教育への悪影響に対して、情 報系実験に特化した対策について説明します。

 私達はインターネットを用いて、電子メール送受信 やホームページ閲覧書き込みなど、多種多様な作業を 行っています。このような現実的観点から、情報系実 験を眺めた場合、「電子メールに関する実験」や「ホ ームページに関する実験」など、個々のテーマに対す るコロナ禍対応策を考察するよりも、情報系実験を実 施する環境全体に対するコロナ禍対策を考察する方が、 統一的に実現可能という意味で、有効であるように思 えます。

 その一方で情報系の世界には、「仮想化」という技 術が存在します。悪意ある PC ウィルスの動作確認を するための仮想 PC、ウェブサーバのダウンを目的と して大量のパケットを送り付ける DoS 攻撃への対策

として注目されている仮想ネットワ ークなど、仮想化の概念は、情報系 で取り扱う機器全体に適用可能なも のとして、重要な役割を果たしてい ます。このような仮想化の概念を、 私達が情報系の実験を行うために使 用する ICT 実験室に対して適用し たらどうなるでしょうか? このよ うな「実験の仮想化」ではなく「実 験室の仮想化」という発想の転換に 基づいて紹介させて頂くのが、「仮 想 ICT 実験室」です。

# 2. 仮想化技術とネットワーク 技術の応用

【表】

 本システムは「仮想化された ICT 実験室」におい て、「仮想化された ICT 機器」を用いた「模擬実験= 実験の仮想化」を行うことを想定しており、その役割 は以下の様に 3 種類に分割されます。

役割 1:「メールサーバやウェブサーバ等を包括的 に備えている ICT 実験室」そのものを仮想化して、 PC の中に設定します。

役割 2:広域ネットワーク (インターネット)を利用 して、分散して存在する複数個の仮想 ICT 実験室を 遠隔的に相互接続します。この方法により、実験担当 者同士で、お互いの距離を確保しながら、実験テーマ を共有することが可能となります。

 役割 3:インターネット経由で接続された複数個の 仮想 ICT 実験室同士による相互可視化を実現します。 これにより、仮想 ICT 実験室間での意思疎通が可能 となり、実験の進行がより効率的になります。

 更に、遠隔分散型仮想 ICT 実験環境が果たすべき 3 種類の役割を達成するツールとして、以下の 3 種類:

役割 1:Cisco Packet Tracer が担当する。

役割 2:SoftEther VPN が担当する。

役割 3:Zoom が担当する。

を使用しました。なお、これら 3 種類のツールの同

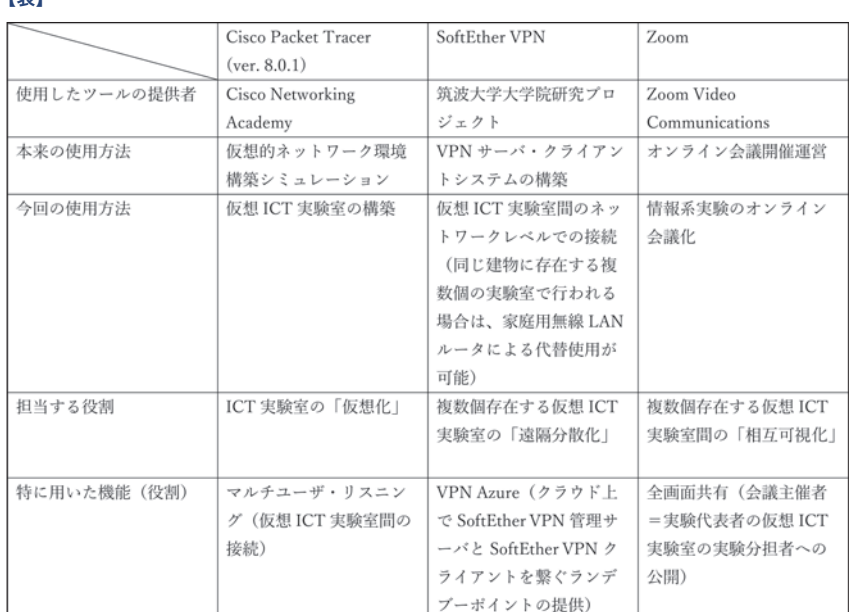

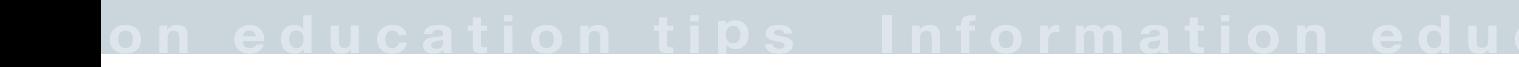

時併用に際して、ツール間で整合性が成立しているこ と(=使用した各ツールが、他のツールの役割を阻害する こと無く、自らの役割を達成できること)を確認する必要 がありました。

 それぞれの特徴および相互関連性をまとめると、 【表】の様になります。

次に、具体的設定方法について解説します。

 設定方法 1:実験代表者および複数人の実験分担者 が、ネットワーク PC にインストールされた Cisco Packet Tracer を起動し、各自の仮想 ICT 実験室を 準備します。実験代表者は、対応すべき実験分担者の 数に合わせて、マルチユーザリスニングシステムのイ クステンション設定から、38000 番代のポートを準 備し、それぞれの実験分担者に通知します。

 設定方法 2:実験代表者が、SoftEther VPN 管理 サーバを起動して SoftEther VPN Azure に接続し、 管理サーバ付随仮想 HUB 名を、実験分担者に通知し ます。

 設定方法 3:実験代表者以外の実験分担者は、通知 された SoftEther VPN 管理サーバ名と仮想 HUB 名 を用いて、SoftEther VPN Azure 内に存在する管理 サーバが提供するランデブーポイントに接続します。

# 3.実装結果の説明

 前節で述べた設定方法に従って、実験代表者 1 名 と実験分担者 1 名で実施した実験結果を、以下に示 します。最初に、実験代表者であるホスト側(=会議 主催者側)の仮想 ICT 実験室を起動した画面を表示し ます。

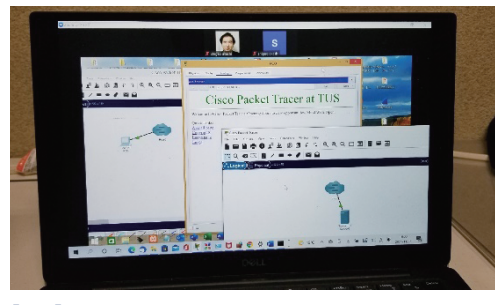

#### 【図1】

【図 1】では、実験分担者側の仮想 ICT 実験室が後 方に表示されており、実験代表者側の仮想 ICT 実験 室が前方に表示されています。続いて、実験分担者で ある参加者側の仮想 ICT 実験室を起動した画面を表 示します。

【図 2】では、実験分担者側の仮想 ICT 実験室が表 示されており、実験代表者側の仮想 ICT 実験室は表

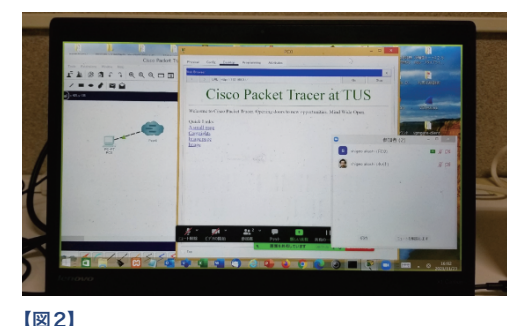

示されていません。これは、実験分担者から実験代表 者に向けて、全画面共有を依頼して受理された状況で あるためです。最後に、右側に実験代表者の PC を配 置し、左側に実験分担者の PC を配置した画面を表示 します。

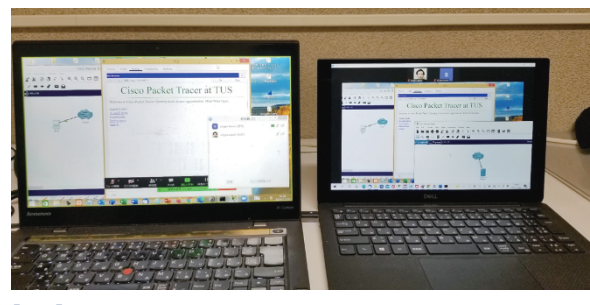

### 【図3】

【図 3】は、右側 PC である実験代表者が、ホスト として会議を主催しており、招待された左側 PC であ る実験分担者が発表を行っている状況をモニターして 聴講している状況です。

## 4.本システムに対する第三者からの客観的評価

 本システムの第 1 版は、「同一キャンパス内に存在 する複数個の仮想 ICT 実験室」を対象として、本学 大学院修士課程を修了したトンヨウ氏(現シスコシス テムズ)との共同研究成果として、SSH2 期連続選出 校である新潟県立新発田高等学校主催の「東京理科大 学 SSH 講演会」において、発表させて頂く機会を頂 きました。第 2 版は、「日本全国に分散して存在する 複数個の仮想 ICT 実験室」を対象としたもので、米 国最大の計算機科学の研究団体である「Association for Computing Machinery」から承認され、ACM Digital Library か ら の 掲 載 許 可 を 得 た 国 際 会 議 「2022 5th International Conference on Computer Science and Software Engineering」において、 本学大学院修士課程 2 年の高木長 みち 風 かぜ 君と学部 4 年の 岩田豊成君が共同研究論文として発表し、最優秀研究 論文賞を受賞することができました。

I G SII O DI LI B J